## ICARUS DAQ

## INFN Padova

## By Lorenzo Castellani

L'applicazione per l'acquisizione dati di un singolo minicrate (9 schede A2795) tramite A3898 (PCI optical Link) o A4898 (USB 3.0 optical Link) è stata implementata per essere compilata sia su sistema operativo Linux che Windows, l'interfaccia utente basata su pagina WEB permette l'utilizzo sia da locale che da remoto, perciò è stato implemento nella stessa applicazione un semplice server WEB per il trasferimento dei file http, un server WebSocket per il controllo delle schede e la visualizzazione dei dati acquisiti.

All'avvio dell'applicazione se non viene specificato il file di configurazione nell'argomento, il file viene cercato prima nella cartella in cui è installato il programma, poi nella cartella locale.

Qui sotto vengono ripotate le varie pagine dell'interfaccia utente:

1) Dalla pagina RUN è possibile controllare lo start e lo stop dell'acquisizione dati, che possono essere salvati o meno su disco, i dati acquisiti vengono analizzati in tempo reale dal punto di vista del noise, il risultato viene mostrato sulla pagina NOISE

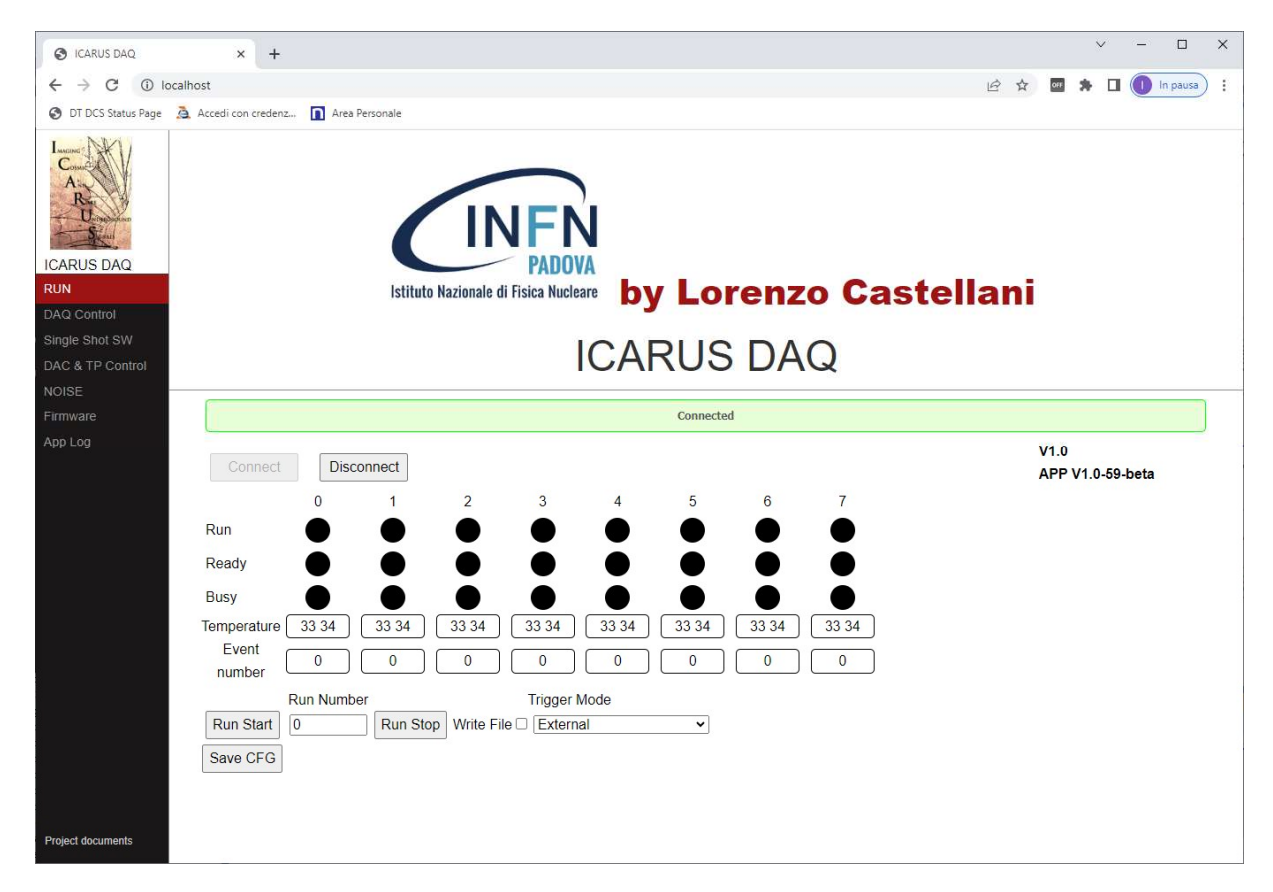

2) Dalla pagina DAQ Control e dalla pagina DAC & TP Control è possibile controllare il contenuto dei vari registri delle schede A2795 individuate nel minicrate.

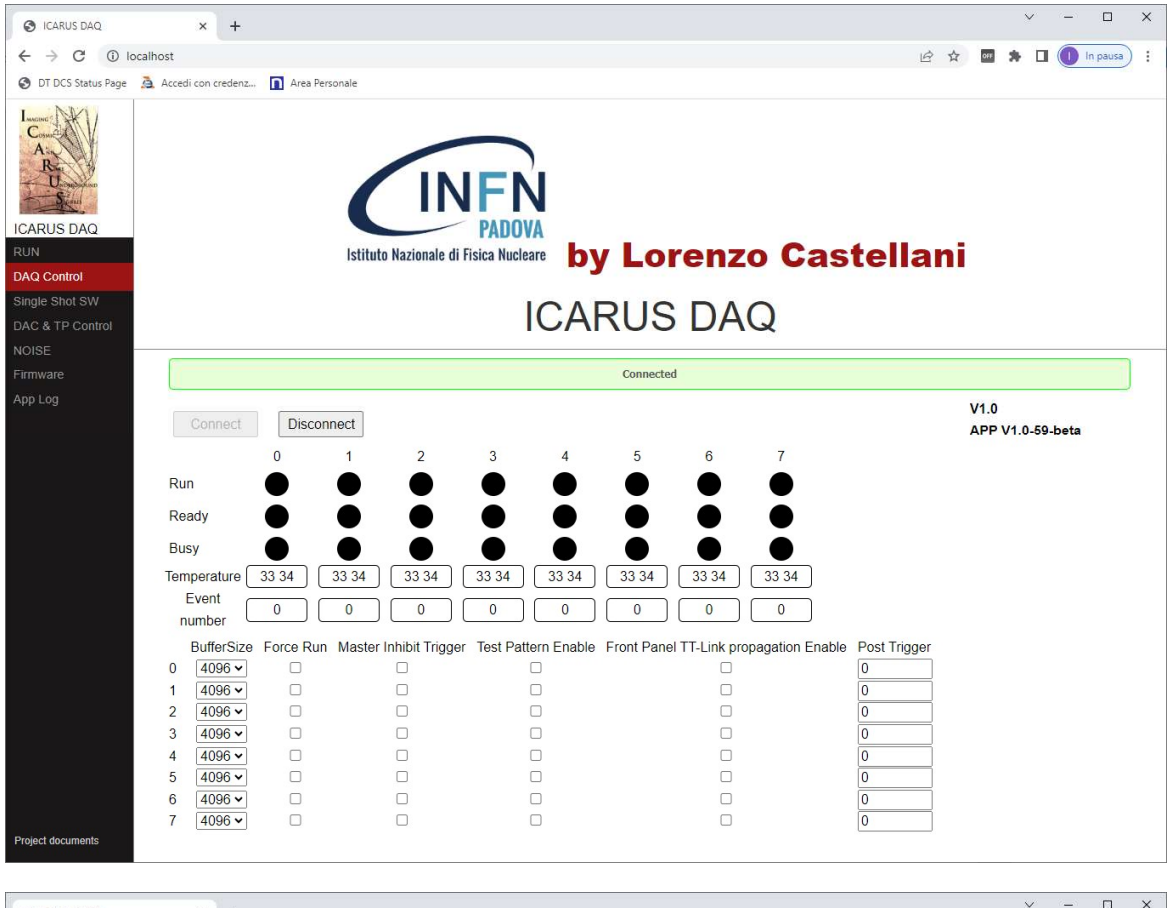

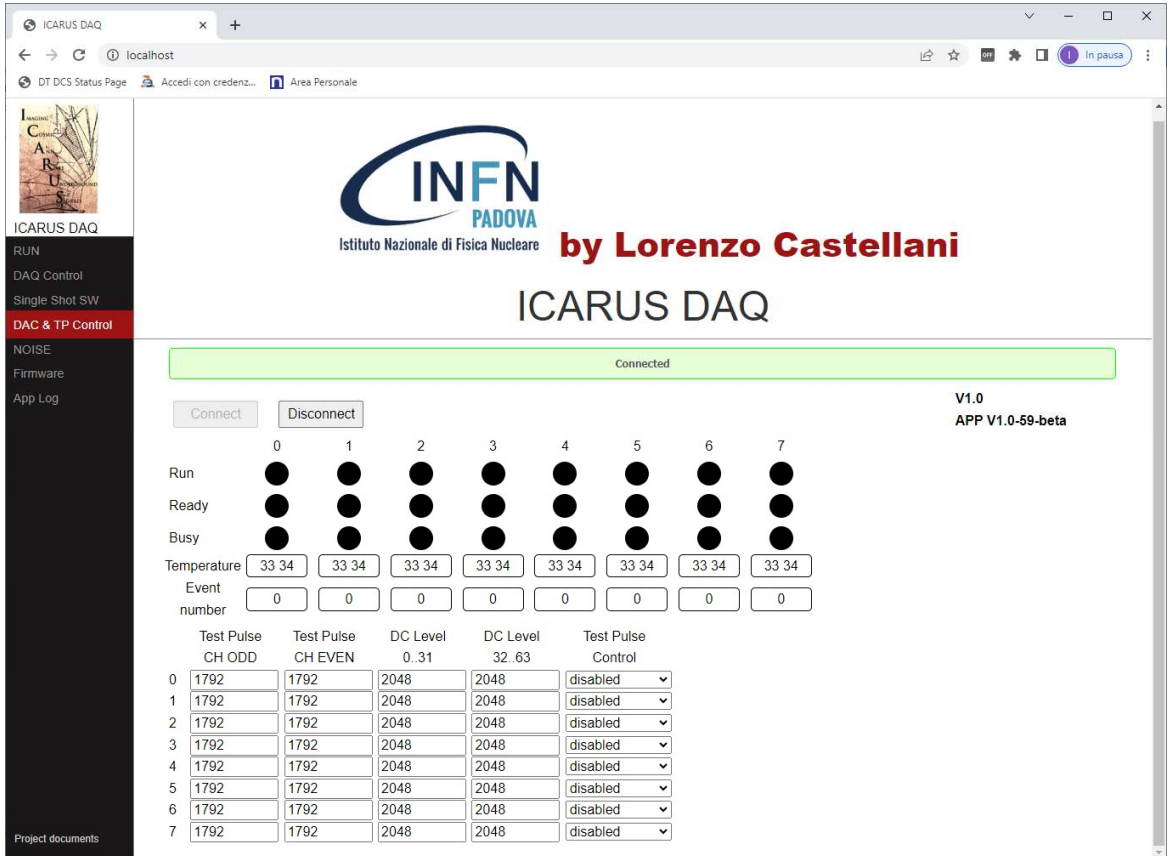

3) Nella pagina Single Shot SW è possibile mandare comandi software alle singole schede o tramite TT-LINK della scheda Master

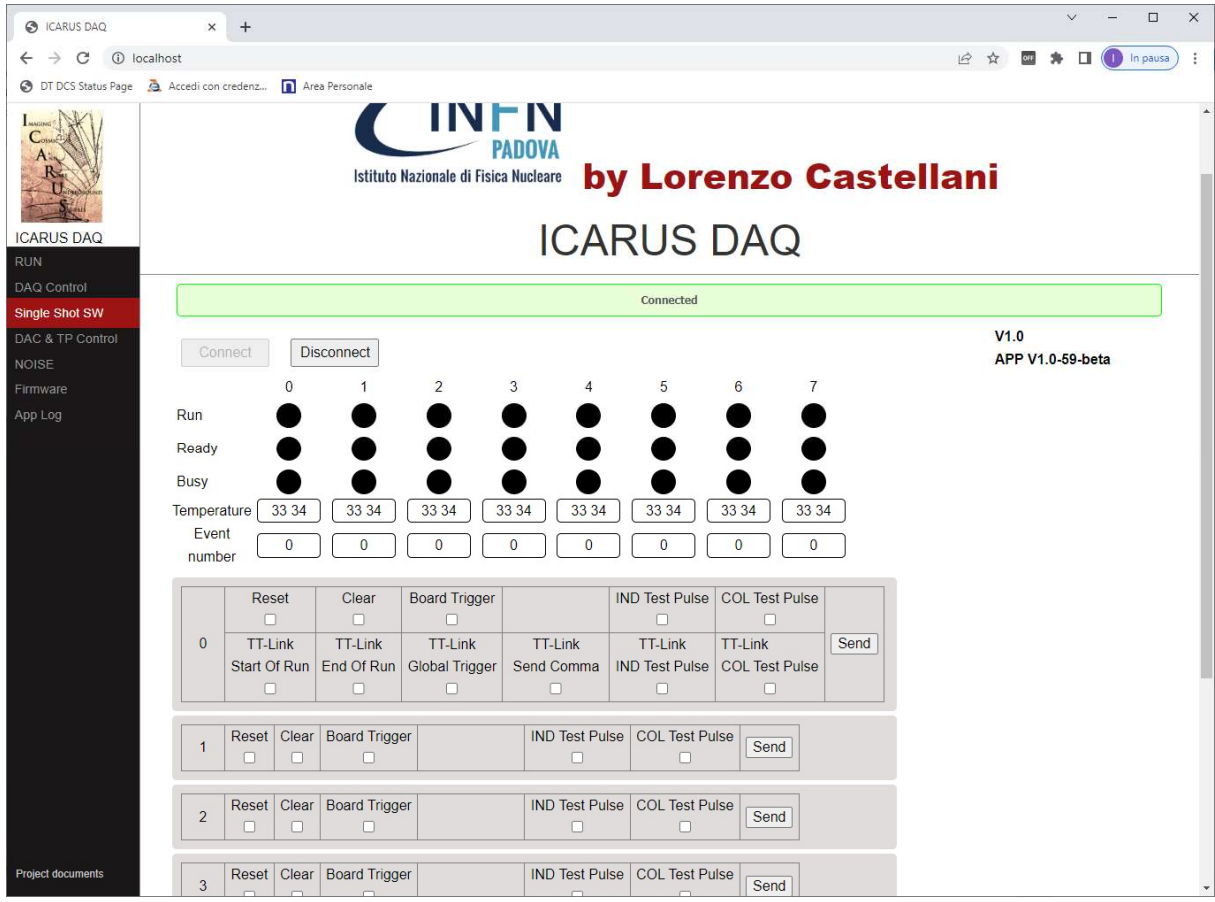

4) Nella pagina NOISE vengono visualizzati i dati acquisiti dal punto di vista del rumore, il primo grafico mostra il rumore RMS di tutti i canali delle schede, il secondo grafico mostra il valore medio della base line, il terzo grafico mostra i dati acquisiti su due canali selezionabili a piacimento, sul quarto grafico viene mostrato la FFT dei due canali selezionati, è possibile fare la media delle FFT (max 32), e infine l'ultimo grafico mostra l'istogramma dei due canali selezionati (di tutti i dati acquisiti fino a quel momento) da cui viene calcolato l'RMS.

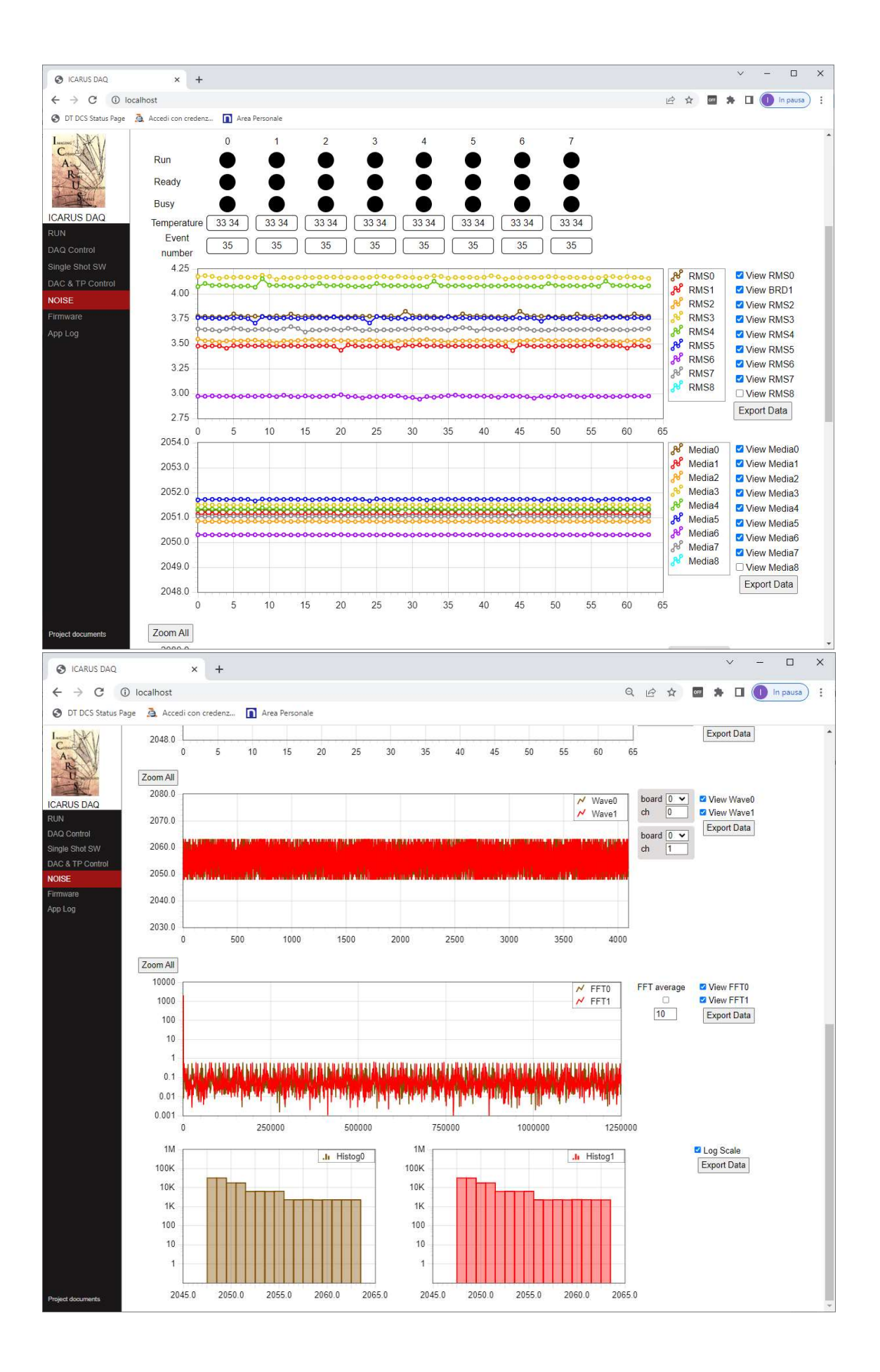

Il file di configurazione oltre ai parametri delle schede contiene i seguenti parametri:

WebRootDir: specifica la posizione dei file HTML (usare nel path il carattere / anche su sistema operativo Windows) è possibile usare le variabili d'ambiente con la notazione del sistema operativo (esempio: %HOME% per Windows e \$HOME per linux).

httpport: specifica la porta usata dal server WEB (su Linux non può essere usata la porta 80)

wsport: specifica la porta usata dal server WebSocket

localhostonly: specifica se i server accettano o meno una connessione da un PC remoto

AcceptHosts: se localhostonly è false specifica da quali PC remoti accetta una connessione, se la lista è vuota accetta connessioni da qualsiasi PC.

OpenBrowser: specifica se aprire automaticamente il Browser

DataFolder: specifica dove salvare i file acquisiti (usare nel path il carattere / anche su sistema operativo Windows) è possibile usare le variabili d'ambiente con la notazione del sistema operativo (esempio: %HOME% per Windows e \$HOME per linux).

links : L'array specifica il tipo di link usato, con "type" PCI, la variabile arg contiene in numero del link mentre con "type" USB, arg contiene il PID del link ottico che si trova scritto sul modulo USB.

boards : L'array contiene la configurazione delle schede .

Esempio di file di configurazione con la configurazione di solo una board:

```
{ 
"WebRootDir":"%LocalAppData%/INFN/IcaDaq/www", 
 "httpport":80, 
 "wsport":4444, 
 "localhostonly":true, 
 "OpenBrowser":false, 
 "AcceptHosts":[ 
   "wxlecastellani.pd.infn.it" 
 ], 
 "DataFolder":"%LocalAppData%/INFN/IcaDaq/data", 
 "links":[ 
   { 
     "type":"USB", 
     "arg":25919 
   }, 
      { 
     "type":"USB", 
     "arg":25917 
   } 
 ], 
 "boards":[ 
   { 
     "control":{ 
        "buffer":4096, 
       "force_run":false, 
      "inibit trigger": false,
      "test pattern": false,
       "tt_link_prop_en":false 
     }, 
     "post_trigger":0, 
     "dac":[ 
      1792.0000, 
       1792.0000, 
       2048.0000, 
       2048.0000 
     ], 
     "test_pulse":"disabled" 
   }]
```